## Adobe Photoshop Cs Download

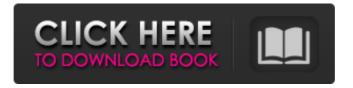

1 / 17

Download Photoshop Trial For Mac Crack+ 2022

Photoshop provides excellent tools to manipulate bitmaps (raster) images. However, at some point you may decide to work with vector images that do not alter their size and appearance when they are scaled. The most important thing about Photoshop is that it provides users with tools to manipulate images. It's a powerful tool that enables highquality image creation and editing for the professional. Photoshop has a large number of commands and features at your disposal to

help in many areas of image editing. Photoshop has become a powerful tool with an ever-expanding number of commands and features. The more commands you use, the more you are able to do, allowing you to create images that were previously impossible. This book explains how to manipulate images with Photoshop using these commands. You can read only the chapters on the commands that interest you, or you can use this book to master the features of Photoshop in a matter of hours. In the following sections, I dive into the basics of Photoshop's menus and commands. Then I introduce you to tools that

allow you to alter images, like tools for modifying the color, type, edges, and transparency of images. Finally, you discover some of Photoshop's more powerful drawing tools. Understanding Photoshop's Menus and Commands When you open a new document in Photoshop, the program contains several menus, each of which is a series of tools, icons, and buttons for manipulating your image. Figure 1-1a shows the standard Photoshop menus and how they relate to each other, including the tools and commands in each menu. \*\*Figure 1-1a:\*\* The Photoshop default menus are as follows: You can change

the order of these menus, or even move the Photoshop window around, in any of the programs by using the program's menu commands. If you prefer, you can make changes to the Photoshop menus by simply right-clicking the image in the Layers panel to display a contextual menu and choosing Preferences from the list of commands. You can see some of the buttons on the upper-left corner of the image in Figure 1-1b, which is a print preview of the book's title page. The image and its menu buttons are displayed at full size in the color image preview to give you a look at the exact text, icons, and images

shown in the book. The Photoshop menus are not dynamic; that is, they don't update automatically as you perform tasks. To do any work in Photoshop,

**Download Photoshop Trial For Mac Crack + Product Key Full** 

The number of people out there making highquality art with graphics editors may surprise you. Most people have a home or office computer and more powerful graphic programs come with the operating system. However, there are those of us who are working from a laptop and have a lot less time to dedicate to producing work. Because of that, we live with the assumption that we only have the time to do minimal work when we are in the field. Sometimes we have to use resource-heavy software on other devices. For example, when I go out to photograph a long exposure, I have to work from a phone. Here I am using another phone as my computer. I then import a camera roll into the app, change exposure and other settings, shoot the images and then export them out to Photoshop to further edit them. Some professionals also have computers in the field to keep their work portable. As for applications, there is a free

software known as GraphicConverter that can convert any image from one format to another. Here is an example of the manual process, and here's the user interface. There is also the software known as Photoshop, which is the most popular professional software for image editing. There is a free version, Photoshop Elements, as well as a paid version. However, the paid version is more expensive and has fewer features. I do not own a huge amount of digital equipment. I want to keep my workflow very simple. Sometimes, I will use Photoshop but most of the time, I will use GraphicConverter to make my workflow

simpler. I will use Photoshop Elements in my house for household projects and for editing school projects. I am known as a graphic designer, web designer and an illustrator. I have never been a photographer and I use simple apps to make my images, whether it is GraphicConverter or Photoshop Elements. Photoshop has not changed a lot since it was first released but it has become much more powerful over time. Some of its core features are not found in other graphic programs. Photoshop is also very powerful when it comes to raw image manipulation. My setup is simple. I will use the computer most of the

time, but I have an external hard drive that I use when I travel. This is where I place my images to export to Photoshop. I export from a raw mode and export from a JPG that I place on my external hard drive. Image Editing With GraphicConver 05a79cecff

Download Photoshop Trial For Mac [Win/Mac] [2022]

be "one of the best gifts you can give yourself." Dying is supposed to be frightening, but it is not if you have a set death plan. You will have other people, like the hospital, do much of the work. You don't want to be a burden. People are unpredictable. You don't know what will happen, but you make a plan for what you do know, and you prepare in advance. You do not want to stress out your family. If there are kids, you want them to be able to understand and say goodbye, and that

they know they will see you again. If possible, you want to see and be with people you love. It is important to have spiritual closure. You want to be cremated or to have your ashes buried. You would like your ashes spread at a favorite beach or park. You should not be an organ donor, because in the United States, there is a shortage of organs, and the chance you will need an organ in the near future is very low. You should not be on the national registry. Your thoughts Have you ever faced the possibility of dying? If so, how did you deal with the process? We are living in a country where there is a great deal of stress

and anxiety, and you are far more likely to die in your home than in the hospital. Is this a real issue? Is it the best way to face death? Welcome to our new player profile page for Christopher Howard. Vastai drew our attention to a cricketer who has been quietly progressing in the game. He went T20 fulltime a few years ago, was drafted in England's warm-ups for the 2013 World T20, then went to SSC a couple of years later and started well there. His 141 is his best tournament so far, though he only took one wicket. He finished as England's second-highest wicket-taker in the domestic T20 tournaments. He is

obviously not a short-form specialist but with the IPL and a full season (or two) as the Trinbago Knight Riders' back-up for their keeper Rohan Karunaratne, he has time to develop. It's a heck of a story. He's an impressive seamer with a full range of variations and move-

What's New in the Download Photoshop Trial For Mac?

Q: RealmObservable is not extending Observable I'm trying Realm.io and my problem is similar to this one Realm.io Observable conflict with RxJava and I'm not

sure why my RealmObservable class is not extending Observable class. RealmSwift.h @import UIKit; @interface RealmSwift + (instancetype)defaultRealm; @end RealmObservable.h @import UIKit; @interface RealmObservable @property (nonatomic, readonly, nullable) void (^callback)(void); @end Main.m RealmSwift \* realm = [[RealmSwift alloc] init]; NSMutableArray \* messageList = [[NSMutableArray alloc] init]; [realm.objectsInRealmArray addObjectsFromArray: messageList]; NSNotificationCenter \* nc =

15 / 17

[NSNotificationCenter defaultCenter]; [realm. realm.addNotificationsOnWillChangeObserve r:^(NSNotification \*notification) { if (notification.name == RLMArrayDidChangeNotification) { [messageList removeAllObjects]; NSNotificationCenter \* nc = [NSNotificationCenter defaultCenter]; [nc addObserver:realm forKeyPath:@"objectsInRealmArray" options:NSKeyValueObservingOptionNew context:nil]; for(int i = 0; i

16 / 17